# **DICHIARAZIONE DI SUCCESSIONE E DOMANDA DI VOLTURE CATASTALI**

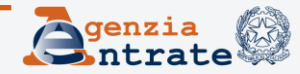

## DESCRIZIONE DEL PROCESSO

1° FASE: Compilazione e Presentazione Telematica della dichiarazione

2° FASE: Ricevute telematiche e liquidazione dell'imposta di successione

3° FASE: Trascrizione e Voltura catastale

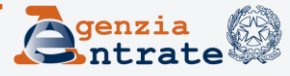

# **MODALITA' DI PRESENTAZIONE**

La dichiarazione va presentata esclusivamente in via telematica tramite i Servizi telematici dell'Agenzia delle Entrate:

- direttamente dal dichiarante
- dagli intermediari abilitati
- dall'ufficio territoriale dell'Agenzia delle Entrate competente per la lavorazione (ultima residenza nota del *de cuius*)

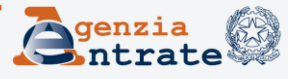

## Presentazione telematica diretta

L'autenticazione con le proprie credenziali *Fisconline* al sistema telematico dell'Agenzia, garantisce la **validità** della sottoscrizione delle eventuali dichiarazioni sostitutive di atto notorio rese dal dichiarante (quadro EH ed EI) in applicazione dell'art. 65, comma 1, lettera c) del CAD – D.Lgs. 7 marzo 2005, n. 82.

Eventuali dichiarazioni sostitutive rese dai coeredi devono essere allegate alla dichiarazione di successione (quadro EG), unitamente ad una copia del documento di identità di chi le sottoscrive.

Il dichiarante deve conservare:

- Gli **originali** delle dichiarazioni sostitutive di atto notorio rese dai coeredi;
- La **copia** dei relativi documenti d'identità.

*A CURA DI* **geom. Massimiano Toto**

## Presentazione telematica tramite intermediario

La dichiarazione di successione può essere trasmessa tramite intermediario.

Gli intermediari dovranno conservare:

- La **copia** della dichiarazione di successione trasmessa e firmata dal dichiarante;
- Gli **originali** delle dichiarazioni sostitutive di atto notorio rese dagli eredi o legatari;
- La **copia** dei relativi documenti d'identità.

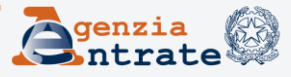

## Presentazione in ufficio

Sul sito internet è disponibile un programma *software* gratuito per la compilazione e l'invio telematico della dichiarazione, nonché per la sola compilazione e stampa della stessa qualora il contribuente intende avvalersi dell'Ufficio per la sua trasmissione.

L'Ufficio competente dovrà conservare:

- L' **originale** della dichiarazione di successione trasmessa firmata dal dichiarante;
- Gli **originali** delle dichiarazioni sostitutive di atto notorio rese dagli eredi o legatari;
- La **copia** dei relativi documenti d'identità.

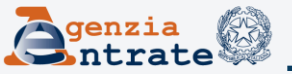

## Presentazione in ufficio

L'ufficio avrà in dotazione lo stesso software per la compilazione e l'invio telematico della dichiarazione, reso disponibile al contribuente.

Ulteriori funzionalità a disposizione dell'ufficio:

- L'indicazione della data di invio della dichiarazione (quella di presentazione allo sportello da parte del contribuente);
- La possibilità di inviare «seconde-prime» dichiarazioni;
- La precompilazione e stampa del **modello F24** per il pagamento delle imposte autoliquidate.

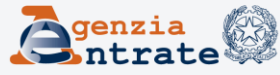

- **1. Prima dichiarazione;**
- **2. Seconda - prima dichiarazione;**
- **3. Dichiarazioni sostitutive che comportano nuove formalità ipocatastali;**
- **4. Dichiarazioni sostitutive che non comportano nuove formalità ipocatastali;**
- **5. Dichiarazioni integrative/rettificative di soli allegati.**

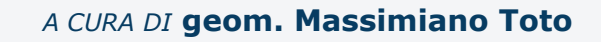

### **"seconda prima dichiarazione"**

Si tratta dei casi in cui, successivamente all'invio della dichiarazione, un soggetto **diverso dal precedente dichiarante** (ad es. uno degli altri coeredi/chiamati all'eredità) vuole procedere all'invio di una propria dichiarazione per la medesima successione.

Il contribuente non potrà trasmettere in via autonoma ma dovrà **necessariamente** recarsi presso l'ufficio competente per la lavorazione, che curerà l'invio telematico della nuova dichiarazione (**fa eccezione il legatario –** con riferimento al proprio legato potrà trasmettere la propria «prima dichiarazione»).

La dichiarazione di successione presentata e trasmessa dall'ufficio competente viene classificata come una "seconda prima dichiarazione" e **conserva una valenza dichiarativa autonoma e distinta** rispetto a quella già presente in banca dati.

Saranno dovute le relative imposte.

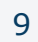

#### **DICHIARAZIONE SOSTITUTIVA**

- 1. Deve essere utilizzata anche per **modificare o integrare** la precedente dichiarazione.
- 2. Deve essere presentata nel caso in cui:
- Occorre inserire nell'asse ereditario altri beni che non sono stati indicati nella dichiarazione principale;
- Sopravviene un evento che dà luogo a mutamento della devoluzione dell'eredità o del legato ovvero ad applicazione delle imposte in misura superiore (ad esclusione dei casi in cui **successivamente alla presentazione** della dichiarazione di successione sopravviene la erogazione di rimborsi fiscali, nonché nei casi previsti in materia di alienazione di beni culturali – art. 13, comma 4 del TUS);
- Si presenta la necessità di modificare i dati identificativi degli eredi, degli immobili, il loro valore e/o la misura delle quote.

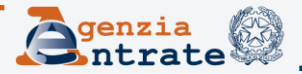

#### **DICHIARAZIONE SOSTITUTIVA**

- Sostituisce integralmente la precedente dichiarazione, quindi devono essere compilati **anche i quadri non soggetti a modifica**;
- Può essere inviata telematicamente **solo dal dichiarante** che ha presentato la precedente dichiarazione che si intende sostituire.

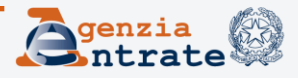

Nella casella "dichiarazione sostitutiva" del frontespizio bisogna indicare:

'**1**' se le modifiche comportano una nuova trascrizione e voltura (es. variazione dei dati di uno o più beneficiari, dei dati catastali, del valore dell'immobile);

'**2**' se le modifiche non comporta una nuova trascrizione e voltura (es. variazioni che non riguardano beni immobili, come nel caso dell'indicazione del c/c);

'**3**' se si vuole esclusivamente integrare o modificare gli allegati presentati con la precedente dichiarazione (anche per regolarizzare la dichiarazione a seguito di avviso di liquidazione da parte dell'Ufficio competente).

In questo caso bisogna presentare, una nuova dichiarazione (senza utilizzare nuovamente quella che si intende integrare), contenente solo il frontespizio ed il quadro EG tramite il quale allegare la documentazione.

In ogni caso riportare gli estremi di registrazione della prima dichiarazione (**Anno, Volume e Numero**).

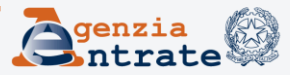

#### **Dichiarazione integrativa/rettificativa di soli allegati**

Il dichiarante può regolarizzare la dichiarazione di successione precedentemente presentata, utilizzando il canale telematico, mediante l'invio di una dichiarazione sostitutiva con soli allegati «cod.3».

Questa modalità consente di semplificare la risposta del contribuente e di implementare la banca dati con gli allegati mancanti/illeggibili.

Gli allegati devono essere in formato **PDF/A** o **TIFF** idonei alla conservazione dei documenti informatici (convertitore/validatore presente sul sito dei servizi telematici).

In caso di formato non conforme alla conservazione, il file della dichiarazione verrà **scartato in sede di 2° ricevuta.**

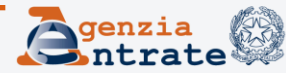

Predisposizione ed invio telematico della dichiarazione (specifico software di compilazione).

#### **SERVIZI TELEMATICI:**

- 1° **RICEVUTA** di accoglienza
- **2° RICEVUTA** di corretta acquisizione (registrazione /presentazione dichiarazione – Anno, Volume e Numero)
- **3° RICEVUTA** di esito addebito F24 telematico (*Risoluzione 16/E del 25/03/2016*)

#### **Ufficio - LAVORAZIONE PRATICA:**

- Controllo regolarità dichiarazione (controllo allegati)
- Eventuale invito alla regolarizzazione della dichiarazione
- **4° RICEVUTA** regolarità della dichiarazione

#### **Ufficio - ATTIVITA' LIQUIDAZIONE:**

- Controllo calcolo e pagamento imposte ipo-catastali autoliquidate
- Liquidazione imposta di successione
- Avviso di liquidazione

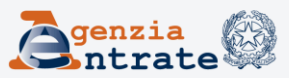

#### **Ufficio AE – GENERAZIONE MODELLO 240:**

Trasmissione del modello 240 (titolo per la trascrizione) ai reparti di Pubblicità Immobiliare (PI) competenti

#### **SISTEMA CENTRALE di PI:**

- Verifica formale del file trasmesso (accoglienza)
- Numerazione, validazione e repertoriazione delle formalità
- Trasmissione esito positivo all'Ufficio AE
- Invio informazioni per voltura automatica

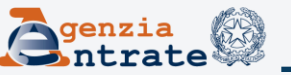

#### **CATASTO:**

- Aggiornamento voltura automatica (solo se positiva)
- Trasmissione esito voltura all'Ufficio AE

#### **SISTEMA TELEMATICO:**

**5° RICEVUTA** esiti voltura

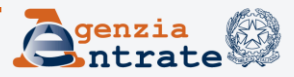

Quale modello utilizzare per la prima dichiarazione?

- **Nuovo modello telematico:** dichiarazioni relative a successioni aperte a partire dal 3 ottobre 2006;
- **Modello attuale:** dichiarazioni relative a successioni aperte prima del 3 ottobre 2006.

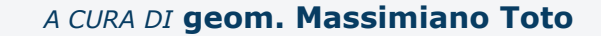

**1. Compilazione e Presentazione VOLTURE CATASTALI:** 

1. Eseguite AUTOMATICAMENTE (richiesta espressa in dichiarazione di non effettuare le volture automatiche);

2. Presso i competenti uffici provinciali territorio dell'Agenzia delle Entrate o gli uffici tavolari competenti.

(se gli immobili ricadono nei territori dove vige il sistema Tavolare e per quelli gravati da «oneri reali», nel caso di eredità giacente/eredità amministrata e di trust).

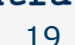

### **Eredità giacente/eredità amministrata**

I soggetti beneficiari possono non essere individuati o possono non essere facilmente individuabili (testamento in favore di nascituro concepito o di non concepito al momento dell'apertura della successione).

Codici carica "5" curatore dell'eredità giacente o "6" amministratore dell'eredità nel frontespizio, nel quadro EA **deve** essere indicato il **codice fiscale** della "**curatela**".

*Agli amministratori dell'eredità si applicano le stesse regole previste per i curatoti dell'eredità giacente (art.644 del c.c.).*

Se successivamente all'invio della dichiarazione vengano individuati i soggetti beneficiari, il curatore/amministratore dell'eredità dovrà presentare una dichiarazione sostitutiva, indicando nel quadro EA tali soggetti per permettere la "definizione" delle eventuali trascrizioni e volture con riferimento a quest'ultimi.

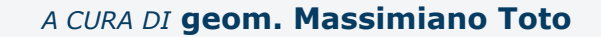

### **COMPOSIZIONE MODELLO**

### FASCICOLO 1

- **Quadro EA** Eredi, legatari e altri soggetti
- **Quadro EB** Attivo ereditario catasto terreni
- **Quadro EC** Attivo ereditario catasto fabbricati
- **Quadro ED** Passività e altri oneri
- **Quadro EE** Prospetto riepilogativo asse ereditario
- **Quadro EF** Liquidazione delle imposte ipotecarie, catastali e altri tributi
- **Quadro EG** Elenco documenti, certificati e dichiarazioni sostitutive da allegare alla dichiarazione
- **Quadro EH** Dichiarazioni sostitutive di atto notorio, agevolazioni e riduzioni
- **Quadro EI**  Dichiarazioni utili alla voltura catastale discordanza dati intestatario e passaggi intermedi non convalidati da atti legali
- Quadro ER Rendite, Crediti e altri beni

### **COMPOSIZIONE MODELLO** FASCICOLO 2

**Quadro EL** - Attivo ereditario terreni sistema tavolare **Quadro EM** - Attivo ereditario fabbricati sistema tavolare **Quadro EN** - Aziende **Quadro EO** - Azioni, obbligazioni, altri titoli e quote sociali **Quadro EP** - Aeromobili **Quadro EQ** - Navi e Imbarcazioni **Quadro ES** - Donazioni e atti a titolo gratuito

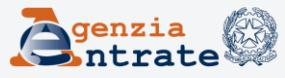

### **FASCICOLO 1**

**Quadro EA** – Eredi, legatari e altri soggetti

In questo quadro vanno indicati i dati *(indicare sempre codice fiscale e non P.IVA*):

- Degli eredi. Nel caso in cui un erede è anche destinatario di un legato, occorre compilare due righi assegnando allo stesso soggetto il codice di riferimento (in un rigo il codice 1 quale erede ed in un altro il codice 2 quale legatario);
- Dei chiamati all'eredità;
- Dei legatari (anche per rappresentazione);
- Del coniuge/parte dell'unione civile superstite rinunciatario che non ha rinunciato al legato ex lege (mantenendo il diritto di abitazione);
- Del *trustee.* Nel caso di più soggetti beneficiari finali occorre compilare più righi;
- Di altri soggetti (es. curatela, eredità amministrata).

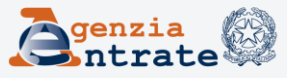

### **1. Compilazione e Presentazione FASCICOLO 1 Quadro EB ed EC** – Terreni e Fabbricati

### **Comune amministrativo**

- Si tratta della denominazione del Comune amministrativo nel quale si trova il bene ereditario (sottintende il codice amministrativo, trasparente per il contribuente).
- Può **non corrispondente a quello indicato sulla visura catastale** (ad esempio quando ci sono state modifiche dei confini o sono stati costituiti nuovi comuni), al momento della presentazione della dichiarazione.

*Si intende il Comune al quale si fa riferimento per le attività amministrative (anagrafe, Ufficio Tecnico), in particolare è il comune al quale vengono versati i tributi locali relativi al bene in successione (ad esempio IMU, TASI, TARI ecc.).*

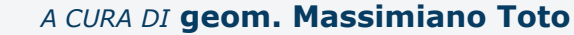

### **FASCICOLO 1**

#### **Quadro EB ed EC** – Terreni e Fabbricati

#### **Codice Comune**

Si tratta del codice catastale (di 4 o 5 cifre) del comune dove si trova fisicamente il terreno/fabbricato che in genere coincide con quello amministrativo (se non si verificano modifiche dei confini come invece accade quando la costituzione di nuovi comuni è ancora in corso).

**Deve** essere quello **indicato sulla visura catastale** al momento della presentazione della dichiarazione (ad esempio A345 per la città di L'Aquila; A345F per L'Aquila sezione di Preturo).

Se i due codici non coincidono devono essere inseriti:

- la denominazione del comune amministrativo;
- il codice del comune catastale presente sulla visura, anche se corrispondente ad una diversa denominazione.

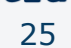

### **FASCICOLO 1**

#### **Quadro EB ed EC** – Terreni e Fabbricati

### **Ad esempio:**

Se la successione di beni riguarda un terreno che si trova **fisicamente** nel Comune di San Cesareo (Roma) ma al momento della presentazione della dichiarazione le variazioni circoscrizionali **non sono state completate**, per cui il comune catastale corrispondente **è ancora** Zagarolo, nel quadro EB della dichiarazione deve esser inserito:

- *come comune amministrativo San Cesareo;*
- *come codice comune il codice M141 corrispondente al comune catastale (Zagarolo).*

L'elenco aggiornato dei Comuni catastali e amministrativi è consultabile sul sito Internet dell'Agenzia delle Entrate.

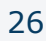

### **CONSULTAZIONE ARCHIVIO DEI COMUNI**

Attualmente il sito istituzionale dell'Agenzia delle Entrate rende disponibile il servizio per la consultazione dell'Archivio dei comuni e degli stati esteri utilizzando un *captcha*.

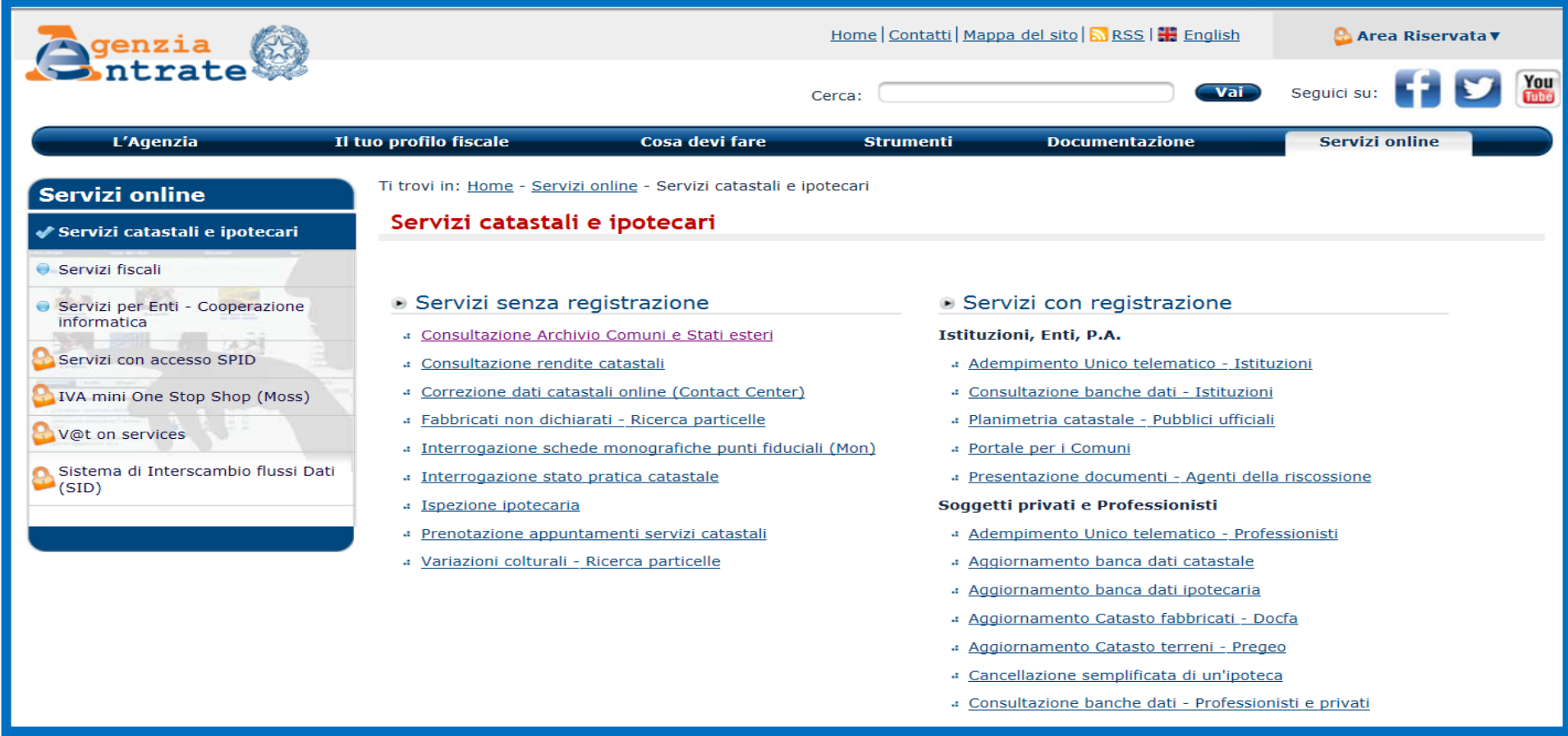

#### *A CURA DI* **geom. Massimiano Toto**

### **CONSULTAZIONE ARCHIVIO DEI COMUNI**

Digitando il *captcha* vengono visualizzate le pagine per l'accesso al servizio di consultazione dell'archivio dei comuni.

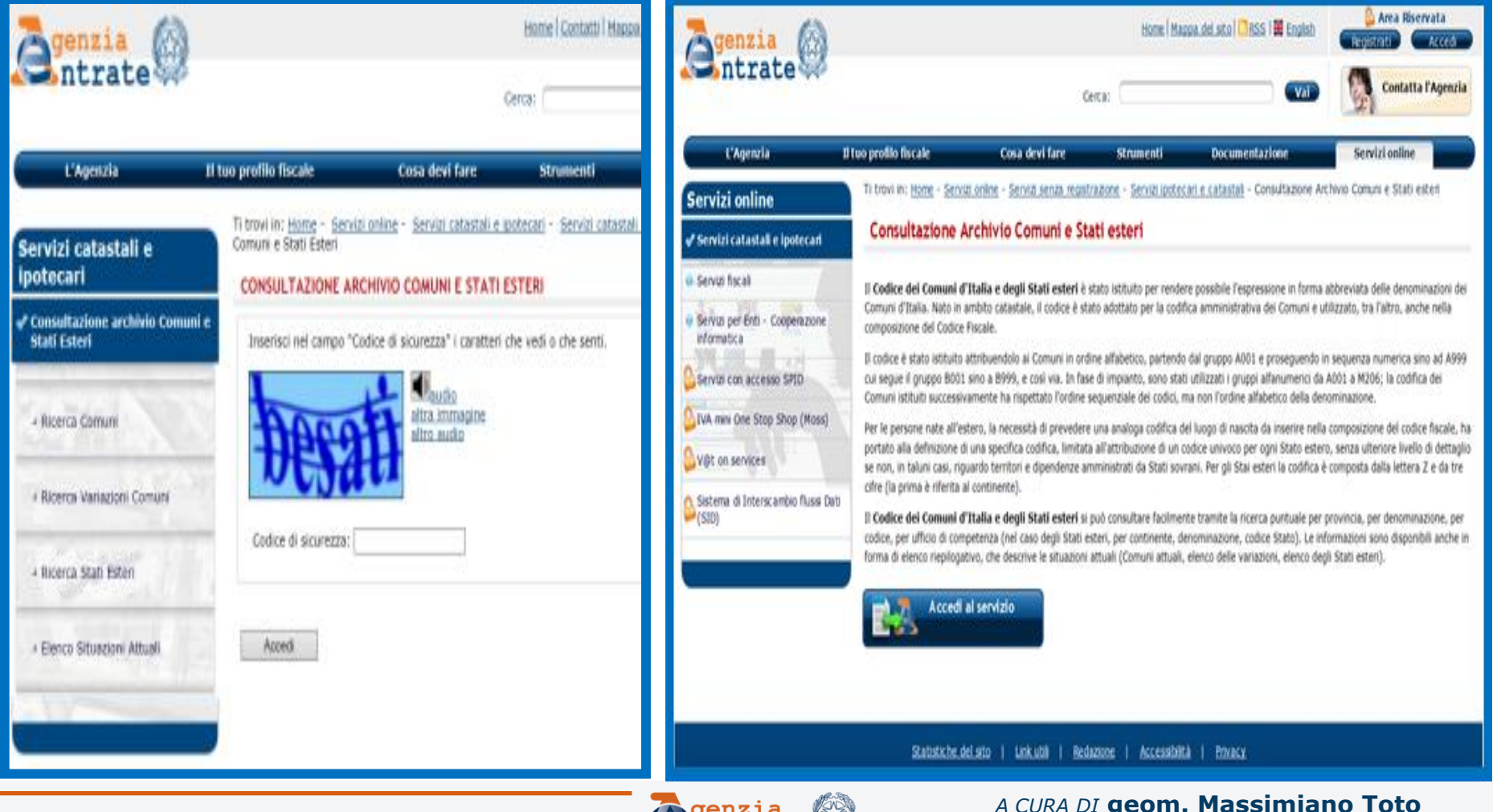

 $\mathbf{Q}$ ntrate

### **CONSULTAZIONE ARCHIVIO DEI COMUNI**

Il servizio offre la possibilità di effettuare una ricerca mirata del singolo comune d'interesse, ad esempio per denominazione, codice nazionale, etc.

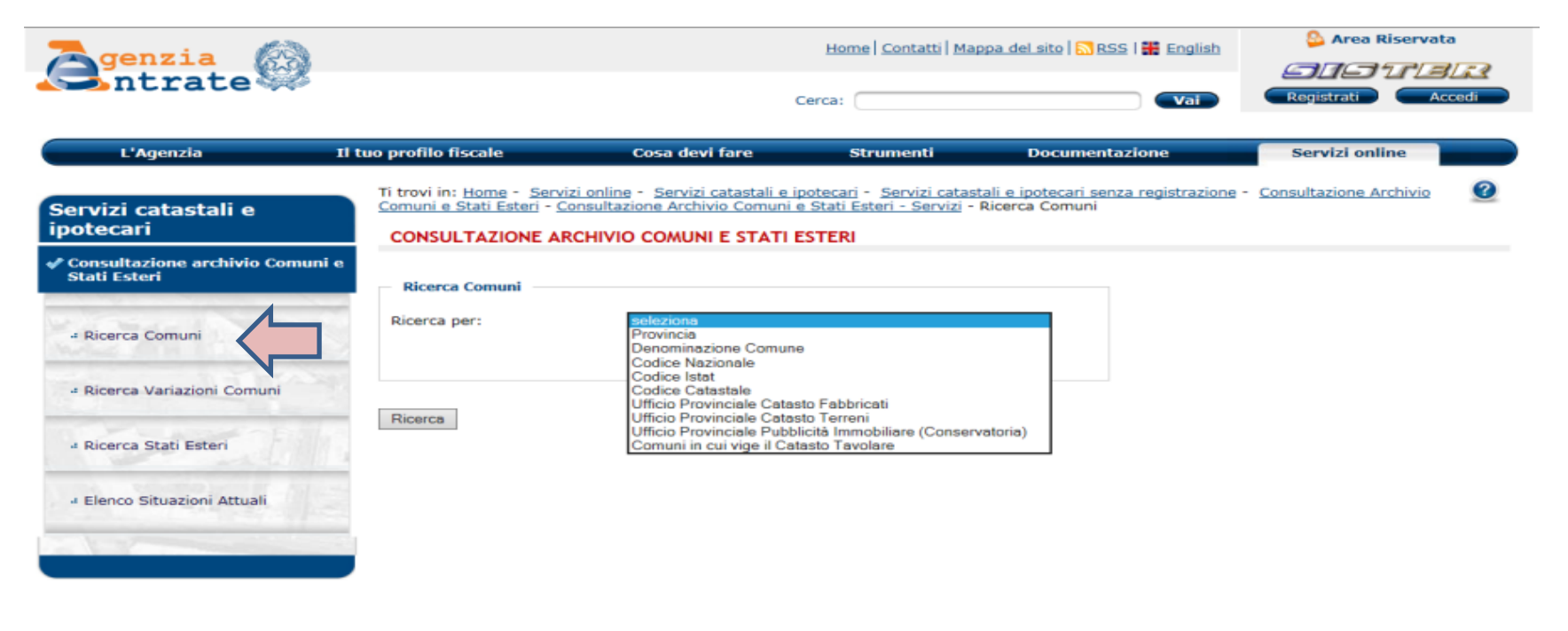

Statistiche del sito | Link utili | Redazione | Accessibilità | Privacy - Note legali | Trasparenza, valutazione e merito | Bandi di gara | Concorsi Agenzia delle Entrate via Cristoforo Colombo n. 426 C/D 00145 Roma - Codice Fiscale e Partita Iva: 06363391001

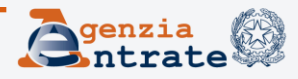

*A CURA DI* **geom. Massimiano Toto**

### **FASCICOLO 1**

**Quadro EB** – Terreni

**Superficie -** ettari, are e centiare

- Se una particella di terreno è **"porzionata**" (in relazione alla diversità delle colture su di essa presenti) occorre **sommare** le **superfici** delle diverse porzioni e riportare il totale nei relativi campi.
- Analogamente, devono essere **sommati** i **redditi dominicali** riportandone il totale nello specifico campo.

**Esempio di particella «porzionata»:**

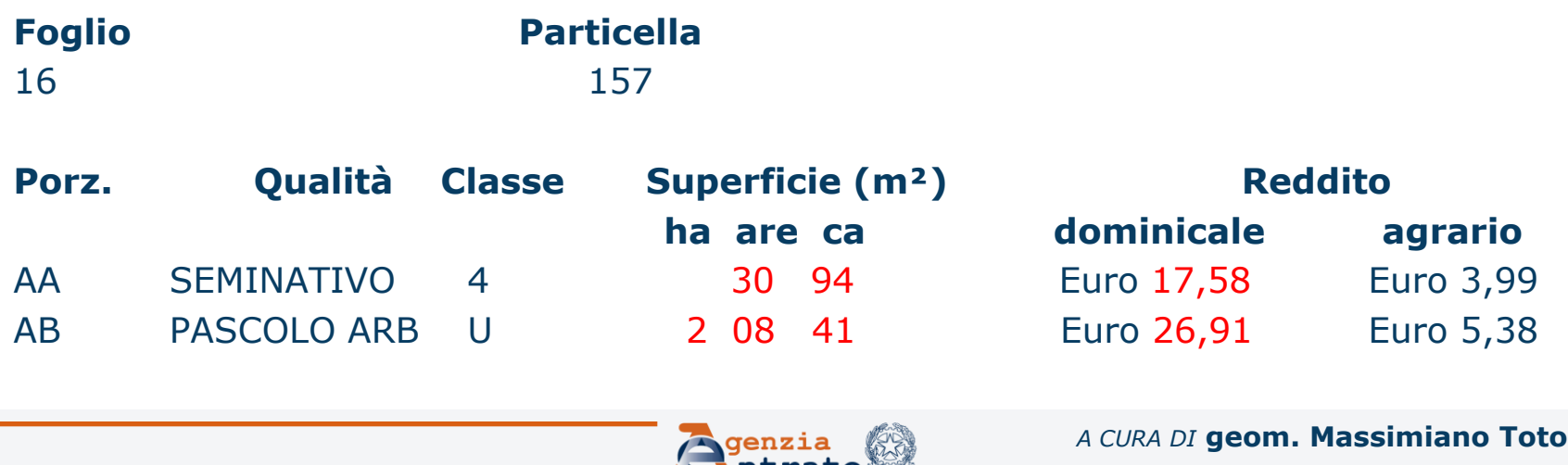

## **1. Compilazione e Presentazione SEZIONE DEVOLUZIONE**

#### **CRITERI GENERALI PER LA COMPILAZIONE DELLA SEZIONE DEVOLUZIONE**

- In corrispondenza di **ogni cespite** bisogna compilare la relativa «sezione devoluzione», dove devono essere indicate le quote di ripartizione di quel bene fra i soggetti aventi diritto all'eredità;
- **Non** devono essere indicati i dati riferiti al soggetto beneficiario che ha **rinunciato** all'eredità, seppur indicato nel quadro EA.

### **Rigo N. – Mod. N.**

Riportare il numero del rigo ed il numero progressivo del modulo del QUADRO EA in cui è stato indicato il soggetto beneficiario a cui la quota è devoluta.

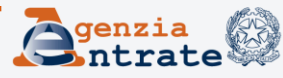

## **1. Compilazione e Presentazione SEZIONE DEVOLUZIONE**

**CRITERI GENERALI PER LA COMPILAZIONE DELLA SEZIONE DEVOLUZIONE**

### **Ad esempio:**

Due soggetti beneficiari (indicati rispettivamente nel rigo EA1 e EA2 del modulo n.1).

Le colonne "Rigo N." e "Mod. N." della sezione devoluzione devono essere valorizzate rispettivamente con:

- il numero 1/1 per indicare il soggetto presente nel 1<sup>o</sup> rigo EA1;
- il numero 2/1 per indicare il soggetto presente nel 2° rigo EA2.

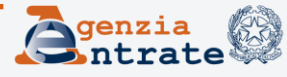

### **SEZIONE DEVOLUZIONE**

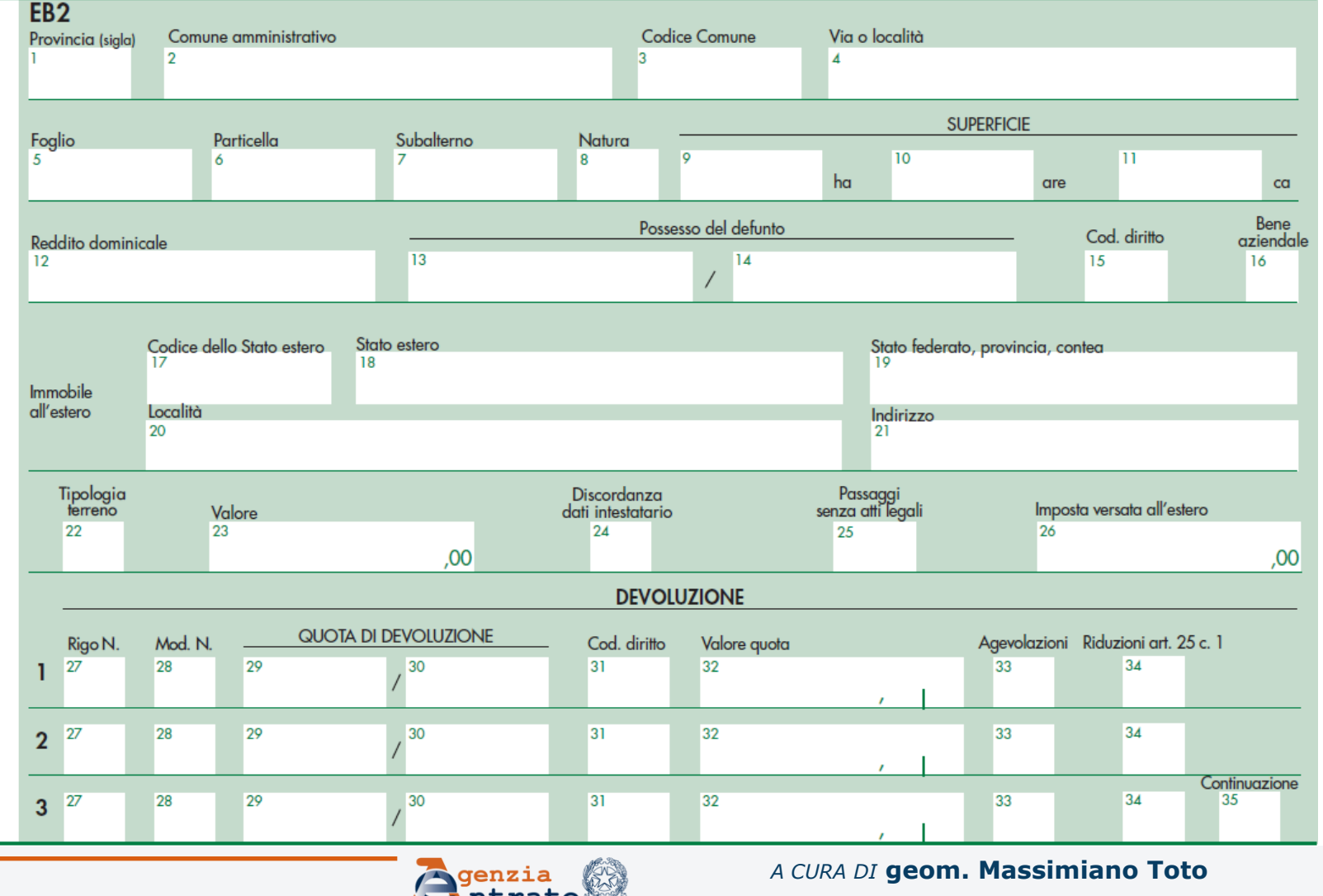

## **1. Compilazione e Presentazione SEZIONE DEVOLUZIONE**

#### **CRITERI GENERALI PER LA COMPILAZIONE DELLA SEZIONE DEVOLUZIONE**

- Se il soggetto deceduto ha disposto con testamento il conferimento del suo patrimonio o parte di esso in un trust, la devoluzione si realizza solo nei confronti del soggetto che amministra il trust (*trustee*).
- Se il trust è di scopo: il *trustee* deve essere indicato nel quadro EA e come grado di parentela occorre indicare «Estraneo».
- Se il trust ha dei beneficiari finali, il loro codice fiscale deve essere indicato nella specifica sezione del quadro EA riservata al trust ed il grado di parentela da indicare sarà quello tra il beneficiario ed il defunto. Per l'applicazione delle aliquote e delle franchigie si fa riferimento al grado di parentela intercorrente fra defunto e beneficiario.

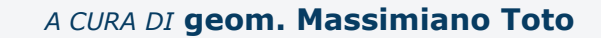

## **1. Compilazione e Presentazione SEZIONE DEVOLUZIONE**

#### **CRITERI GENERALI PER LA COMPILAZIONE DELLA SEZIONE DEVOLUZIONE**

- In caso di successione per legge la sezione devoluzione verrà precompilata dall'applicativo software in base al grado di parentela e quindi alle quote spettanti ai beneficiari, il tutto rapportato al diritto del defunto. il prodotto di compilazione non gestisce la devoluzione in favore degli ascendenti in quanto non distingue il ramo paterno o materno;
- La successione per rappresentazione viene gestita in automatico fino al 3° grado di parentela;
- In caso di successione testamentaria la compilazione dovrà avvenire manualmente, secondo le disposizioni di ultima volontà. Il software di compilazione controllerà che le quote ed i diritti scomponibili siano coerenti con il diritto de defunto.

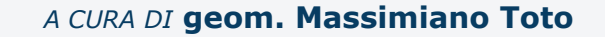

### **1. Compilazione e Presentazione SEZIONE DEVOLUZIONE - quote riportate in devoluzione e quote riportate sul 240/volture**

#### **Ad esempio:**

Oggetto successione: fabbricato categoria A/2 Tipologia di diritto posseduto dal defunto: Proprietà Quota di possesso del defunto: 50% Tipo successione: per legge Beneficiari: EA1 (coniuge), EA2 (figlio 1), EA3 (figlio 2) e EA4 (figlio 3)

- **Quota devoluzione da indicare in dichiarazione**: 1/3 al coniuge, 2/3 ai figli (2/9-2/9-2/9);
- **Quota riportata in Voltura**: EA1, 1/6 proprietà; EA2, 1/9 proprietà; EA3, 1/9 proprietà; EA4, 1/9 proprietà.

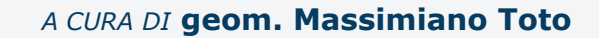

## **1. Compilazione e Presentazione SEZIONE DEVOLUZIONE**

### **Ad esempio:**

Oggetto successione: terreno Tipologia di diritto posseduto dal defunto: Proprietà Quota di possesso del defunto: 20% Tipo successione: per legge Beneficiari: EA1 (coniuge), EA2 (figlio) e EA3 (figlio)

- **Quota devoluzione da indicare in dichiarazione**: 1/3 al coniuge, 2/3 ai figli (1/3-1/3)
- **Quota riportata in Voltura**: EA1, 1/15 proprietà; EA2, 1/15 proprietà; EA3, 1/15 proprietà

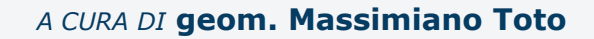

## **Richiesta copia conforme**

La richiesta ed il rilascio della copia conforme della dichiarazione dovranno continuare ad essere gestite nella modalità tradizionale, ivi comprese le relative somme da pagare (bollo e tributi speciali).

I relativi campi presenti sul modello (casella di richiesta nel frontespizio, imposta di bollo EF16 col. 1 e tributi speciali EF18) **non sono al momento utilizzabili**.

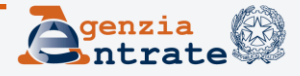

### **Agevolazione «Prima casa»**

I codici 'P' (agevolazione prima casa), 'X' (pertinenza di prima casa) ed 'Y' (pertinenza di prima casa che non cade in successione) devono essere indicati dal beneficiario in possesso dei requisiti previsti dall'art. 69 della legge 21 novembre 2000, n. 342 (**All. 2 istr.**).

L'agevolazione 'prima casa' si estende agli altri eventuali soggetti beneficiari anche se questi ultimi non possiedono i predetti requisiti.

**N.B.** *Ciascun soggetto può richiedere l'agevolazione 'prima casa' in relazione ad un solo immobile abitativo. Se oggetto della successione sono abitazioni contigue, destinate a costituire un'unica unità abitativa, su di esse è possibile richiedere l'agevolazione 'prima casa'.*

L'agevolazione viene applicata sull'abitazione con categoria catastale diversa da A/1, A/8 e A/9 contrassegnato nella sezione «devoluzione» con il codice P al quale possono essere collegate fino a 3 pertinenze (cod. X) classificate/classificabili nelle categorie catastali C/2, C/6 e C/7, limitatamente ad 1 per ciascuna categoria, destinate al servizio della casa di abitazione oggetto dell'acquisto agevolato.

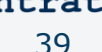

### **Agevolazione «Prima casa» cod. Y**

La stessa agevolazione prevista per l'abitazione principale può essere chiesta, avendone i requisiti, anche per l'**esclusivo** trasferimento degli immobili classificati o classificabili nelle categorie catastali C/2, C/6 e C/7 per i quali si intende istituire un vincolo pertinenziale con un immobile **già acquistato fruendo dell'agevolazione 'prima casa', non ricadente nella successione**.

Il soggetto che richiede l'agevolazione cod. Y **non** deve avere altra pertinenza, precedentemente **acquisita con l'agevolazione, della stessa categoria** catastale del bene che cade in successione.

**In relazione al medesimo soggetto beneficiario, l'agevolazione con cod. Y, cod. P ed X non possono coesistere.**

*Tuttavia, qualora il soggetto si impegni a trasferire la pertinenza acquistata in precedenza fruendo dei benefici entro un anno dall'apertura della successione, potrà richiedere l'agevolazione "prima casa" sulla pertinenza caduta in successione della stessa categoria della precedente.*

*A CURA DI* **geom. Massimiano Toto**

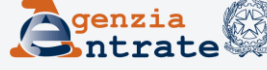

### **Agevolazione «Prima casa» cod. Y**

Se per l'immobile che cade in successione **non è stato già espresso un vincolo pertinenziale in un precedente atto**, da allegare alla dichiarazione di successione (quadro EG), il soggetto che può fruire dell'agevolazione deve **rendere una dichiarazione sostitutiva di atto notorio** in cui oltre a:

- Specificare gli **estremi** e la **data** dell'**atto** di acquisto dell'immobile a cui si riferisce la pertinenza; indicare gli **estremi catastali** sia **dell'immobile principale** in relazione al quale viene costituita la pertinenza sia delle eventuali **altre pertinenze** ad esso collegate;
- Specificare che non è nella titolarità di altra pertinenza, *precedentemente acquisita con l'agevolazione,* della medesima categoria del bene che cade in successione, per la quale si intende fruire dell'agevolazione "prima casa"; ovvero che si impegni a **trasferirla entro un anno** dall'apertura della successione;

Deve, inoltre, esprimere la volontà di destinare l'immobile caduto in successione a pertinenza di un immobile "prima casa", non rientrante nell'asse ereditario, già di sua proprietà o sul quale vanti un diritto di usufrutto, uso o abitazione.

*A CURA DI* **geom. Massimiano Toto**

## **Agevolazione «Prima casa»**

Per l'allegazione di tale documentazione, unitamente al documento d'identità di chi sottoscrive la dichiarazione sostitutiva, occorre compilare i relativi campi del quadro EG.

Ferme restando le condizioni precedentemente viste, è possibile chiedere l'agevolazione prima casa sulla sola pertinenza (cod. Y) anche quando il nesso pertinenziale viene istituito con un'abitazione "prima casa", non ricadente in successione e di proprietà (ovvero di usufrutto, uso o abitazione) di uno degli eredi/legatari, la cui titolarità è stata acquisita **in un periodo in cui non esisteva la possibilità di richiedere l'agevolazione prima casa.**

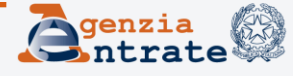

## **Quote e diritti - scomposizione**

Affinché le volture vadano a buon fine occorre che vi sia la quadratura dei titoli: sommando i vari titoli e le relative quote, deve essere raggiunta la piena proprietà, secondo il seguente schema:

**Proprietà** = (Proprietà superficiaria + Proprietà per l`area) + (Nuda proprietà + Usufrutto) + (Nuda proprietà+ Usufrutto con diritto di accrescimento) + (Nuda proprietà + Usufrutto su enfiteusi) + (Diritto del concedente + Diritto dell'enfiteuta).

#### A sua volta la:

**Proprietà superficiaria** = Nuda proprietà superficiaria + Usufrutto su proprietà superficiaria

#### Mentre la:

**Proprietà per l`area** = Nuda proprietà per l`area + Usufrutto su proprietà per l`area

#### **NON rientrano nella quadratura dei titoli** tutti i seguenti diritti:

- Abitazione
- Abitazione su proprietà superficiaria
- Superficie
- Uso
- Uso proprietà superficiaria
- Oneri

Pertanto tali diritti possono essere **presenti in aggiunta** a tutti quelli sopra riportati.

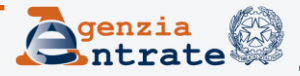

**Imposte ipo-catastali dovute in misura fissa SW di compilazione - Calcolo automatico imposte fisse**

- Per **le successioni aperte dal 1° gennaio 2014,** l'imposta ipotecaria e catastale, nel caso in cui sia prevista in misura fissa, è pari a **200 euro** per ciascuna;
- Per **le successioni aperte tra il 3 ottobre 2006 ed il 31 dicembre 2013,** l'imposta ipotecaria e catastale, nel caso in cui sia prevista in misura fissa, è pari a **168 euro** per ciascuna.

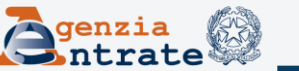

## **Link accesso software di compilazione uso ufficio**

- Per utilizzare il software di compilazione della dichiarazione nella funzionalità «uso ufficio» bisogna accedervi tramite il link presente sulla INTRANET e non su INTERNET;
- Occorre installare preventivamente sulle postazioni di lavoro la «java virtual machine» versione 1.7, disponibile sul sito internet dell'Agenzia.

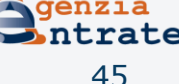

### **2. RICEVUTE TELEMATICHE**

**1°RICEVUTA**:Attesta l'avvenuta trasmissione del file (rilasciata immediatamente dopo l'invio della dichiarazione)

**2°RICEVUTA**:Rilasciata a seguito del riscontro tra i dati ricevuti e le indicazioni contenute nelle specifiche tecniche nonché dei controlli formali sui dati riportati nel modello.

*in caso di esito positivo, costituisce la prova dell'avvenuta presentazione del modello e vengono indicati:*

- 1. gli estremi di registrazione (nel caso di «sostitutiva di soli allegati» verranno indicati i riferimenti della dichiarazione precedentemente presentata di cui si intende integrare o modificare gli allegati e non dei nuovi estremi di registrazione);
- 2. la data di presentazione;
- 3. la Direzione Provinciale nella cui circoscrizione ricade l'ufficio incaricato della lavorazione della dichiarazione.

Dalla data di registrazione, indicata in seconda ricevuta, decorrono i termini (30 giorni) per la presentazione della domanda di volture presso i competenti uffici, qualora l'utente abbia optato per la voltura non automatica oppure rientrava nelle particolari casistiche per le quali è necessario richiederle con le modalità attualmente in uso.

#### **2°RICEVUTA**

*in caso di esito negativo, fornisce i motivi dello scarto della dichiarazione:*

1) **Inesistenza** in A.T. del **codice fiscale** di chi invia (intermediario), del defunto e soggetti indicati nel quadro EA (non sono ammesse p. IVA);

2) **Inesistenza della terna catastale** (codice catastale, foglio, particella, subalterno) degli immobili solo quadro EB, EC (tavolare escluso);

3) Dichiarazione già presentata con il **vecchio modello** (ad esempio nel caso di invio di una *«prima dichiarazione» con il nuovo modello* da parte di un coerede relativamente alla stessa successione);

4) Dichiarazione duplicata: è presente in AT una valida «prima dichiarazione» (presentata con il nuovo modello) del **medesimo richiedente** (caso in cui è stato erroneamente effettuato un *doppio invio*);

5) Presenza in AT di una valida «prima dichiarazione» presentata da **altro richiedente** (caso di *«seconda prima dichiarazione»* inviata da casa e non in ufficio);

### **2. RICEVUTE TELEMATICHE**

**2°RICEVUTA** - *esito negativo – ulteriori motivi dello scarto della dichiarazione:*

6) Dichiarazione di successione sostitutiva in **assenza di prima dichiarazione** (caso di sostitutiva di una dichiarazione presentata con vecchio modello);

7) Utilizzo di una **versione non aggiornata** del software di compilazione e controllo;

8) **Codice IBAN** di banca non convenzionata per il pagamento telematico;

9) **Formato** file allegati **non conforme** (PDF/A, TIFF) alla conservazione dei documenti informatici; tali documenti devono sempre passare al vaglio del convertitore/validatore presente sul sito internet dei servizi telematici.

### **2. RICEVUTE TELEMATICHE**

### **3° RICEVUTA**:

Attesta l'esito del pagamento delle imposte autoliquidate, in caso di utilizzo dell'addebito in conto corrente.

(la stampa dell'F24 precompilato per il pagamento delle imposte autoliquidate è ammessa solo in caso di presentazione tramite ufficio competente - funzionalità uso ufficio).

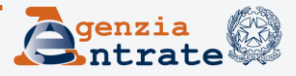

#### **Pagamento delle imposte**

L'art. 29, comma 1, lett. n-bis, del TUS, stabilisce che dalla dichiarazione di successione devono risultare gli **estremi di avvenuto pagamento** delle imposte ipotecarie, catastali e di bollo oltre alle tasse ipotecarie (terza ricevuta).

L'insufficienza del versamento non impedisce la presentazione della dichiarazione di successione ma rappresenta un'ipotesi di **irregolarità** disciplinata dall'art. 32, comma 1, del TUS.

#### **I24:**

La dichiarazione di successione inviata telematicamente e formalmente corretta viene, quindi, accettata e registrata dall'Agenzia (gli estremi di registrazione vengono riportati nella seconda ricevuta telematica), indipendentemente dal buon esito dell'addebito in conto corrente, salvo poi effettuare il recupero delle imposte non versate con applicazione di sanzioni ed interessi.

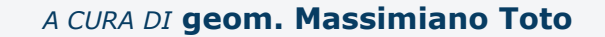

### **PAGAMENTO IMPOSTE AUTO - LIQUIDATE**

#### **Pagamento tramite addebito in conto – I24**

- Invio telematico diretto da parte del contribuente o tramite intermediario, il pagamento delle somme autoliquidate deve essere disposto esclusivamente con addebito in conto;
- L'utente, in fase di compilazione del modello, deve indicare il codice IBAN, al fine di consentire l'addebito sul conto corrente (tramite I24) delle somme dovute;
- In fase di invio della dichiarazione non viene effettuato alcun controllo sulla capienza del conto, in quanto la verifica sul corretto pagamento delle imposte è oggetto dell'ordinaria attività di accertamento da parte dell'ufficio competente.

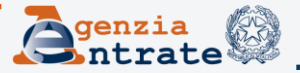

### **PAGAMENTO IMPOSTE AUTO - LIQUIDATE**

#### **Pagamento tramite modello F24**

Con provvedimento n. 40892 del Direttore dell'Agenzia delle entrate del 17 marzo 2016 è stato stabilito che, a partire dal 1° aprile 2016, l'imposta sulle successioni, l'imposta ipotecaria, l'imposta catastale, le tasse ipotecarie, l'imposta di bollo, l'imposta comunale sull'incremento di valore degli immobili, nonché i relativi accessori, interessi e sanzioni, dovuti in relazione alla presentazione della dichiarazione di successione, sono versati mediante il modello "F24".

Con successiva Risoluzione n. 16 del 25 marzo 2016 sono stati definiti i nuovi codici tributo F24 da utilizzare in luogo dei codici attualmente in uso con il modello F23.

Con provvedimento n. 114710 del Direttore dell'Agenzia delle entrate del 19 luglio 2016 è stato regolamentato il passaggio al pagamento con modello F24 dei **tributi speciali**, ivi compresi quelli connessi alla presentazione della dichiarazione di successione da versare in autoliquidazione.

Il mancato/insufficiente versamento produrrà l'avviso di liquidazione e la successiva iscrizione a ruolo.

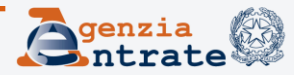

#### **Pagamento tramite modello F24**

- In alternativa all'I24, il contribuente può optare per il pagamento delle somme autoliquidate tramite l'F24;
- Tale possibilità è ammessa solo se il contribuente si avvale **dell'ufficio territoriale competente**, per la presentazione della dichiarazione;
- La procedura in dotazione permetterà di precompilare l'F24, una volta compilata la dichiarazione che successivamente sarà inviata telematicamente;

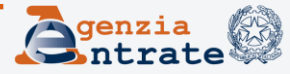

### **PAGAMENTO IMPOSTE AUTO - LIQUIDATE**

#### **Pagamento tramite modello F24**

- In presenza di immobili l'ufficio non potrà trasmettere la dichiarazione fino a quando l'F24 non risulti pagato (fino a quel momento la dichiarazione sarebbe irregolare);
- L'ufficio dovrà acquisire prima dell'invio della dichiarazione, l'F24 quietanzato;
- La data di presentazione sarà quella dell'invio;
- L'ufficio effettuerà il recupero delle imposte eventualmente non versate con sanzioni ed interessi.

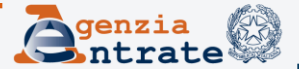

### **2. RICEVUTE TELEMATICHE**

### **4° RICEVUTA**:

Attesta la regolarità della dichiarazione, rilasciata a seguito dei relativi controlli effettuati dall'ufficio come il **controllo allegati** (leggibilità, pertinenza, completezza) e l'**avvenuto pagamento**.

Tale ricevuta conterrà, in allegato, copia semplice della dichiarazione presentata.

L'eventuale richiesta e rilascio della copia conforme della dichiarazione presentata dovrà avvenire con le modalità tradizionali attualmente in uso per la dichiarazione cartacea (potrà essere richiesta in qualsiasi ufficio territoriale dell'Agenzia).

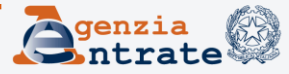

### **2. RICEVUTE TELEMATICHE**

#### **5° RICEVUTA**:

Contiene l'esito della domanda di volture catastali, sempre che questa *sia stata richiesta contestualmente* alla dichiarazione di successione.

L'esito della domanda può essere di tre tipi:

- 1. tutti gli immobili sono stati volturati;
- 2. solo parte degli immobili sono stati volturati (in questo caso vengono forniti i dati degli immobili per i quali sono state riscontrate le incongruenze tali da non permettere il perfezionamento delle operazioni di voltura);
- 3. nessun immobile è stato volturato.

Tutte le ricevute sono rese disponibili al dichiarante oppure intermediario all'interno della sezione "Ricevute" presente nell'area autenticata del sito *internet* dell'Agenzia.

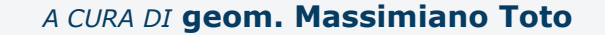